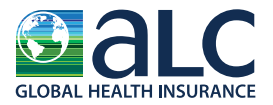

### **STEP 1**

Download and open the attachment **(message.html)**, which will connect you with IMG's secure email portal:

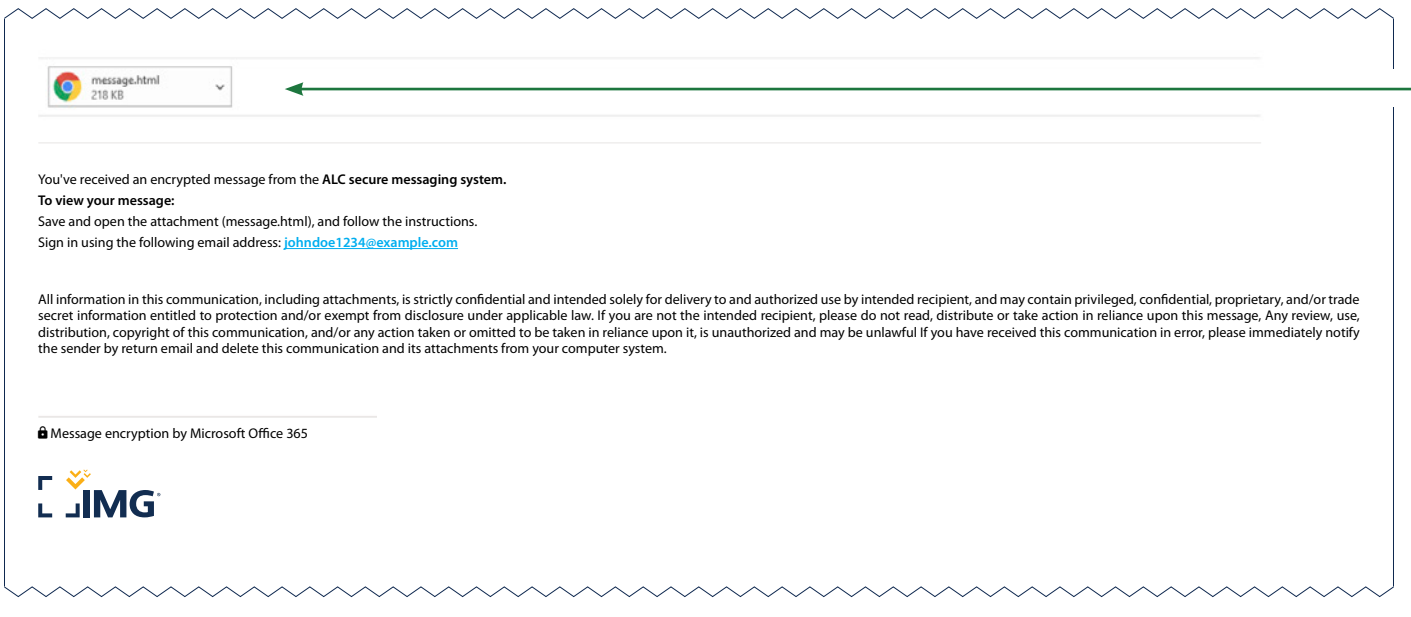

As you open the attachment, please follow the instructions.

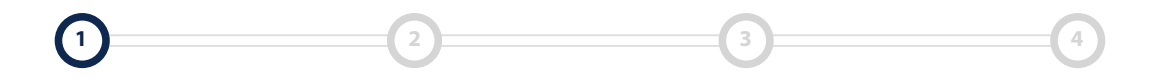

 $G$  L O B A L<br>peace of mind

Chanctonfold Barn, Chanctonfold, Horsham Road, Steying BN44 3AA | Phone: **+44 (0) 330 333 6686** | Email: **[claims@alchealth.com](mailto:claims%40alchealth.com?subject=)**

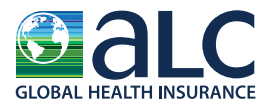

### **STEP 2**

Select "Use a one-time **passcode**."

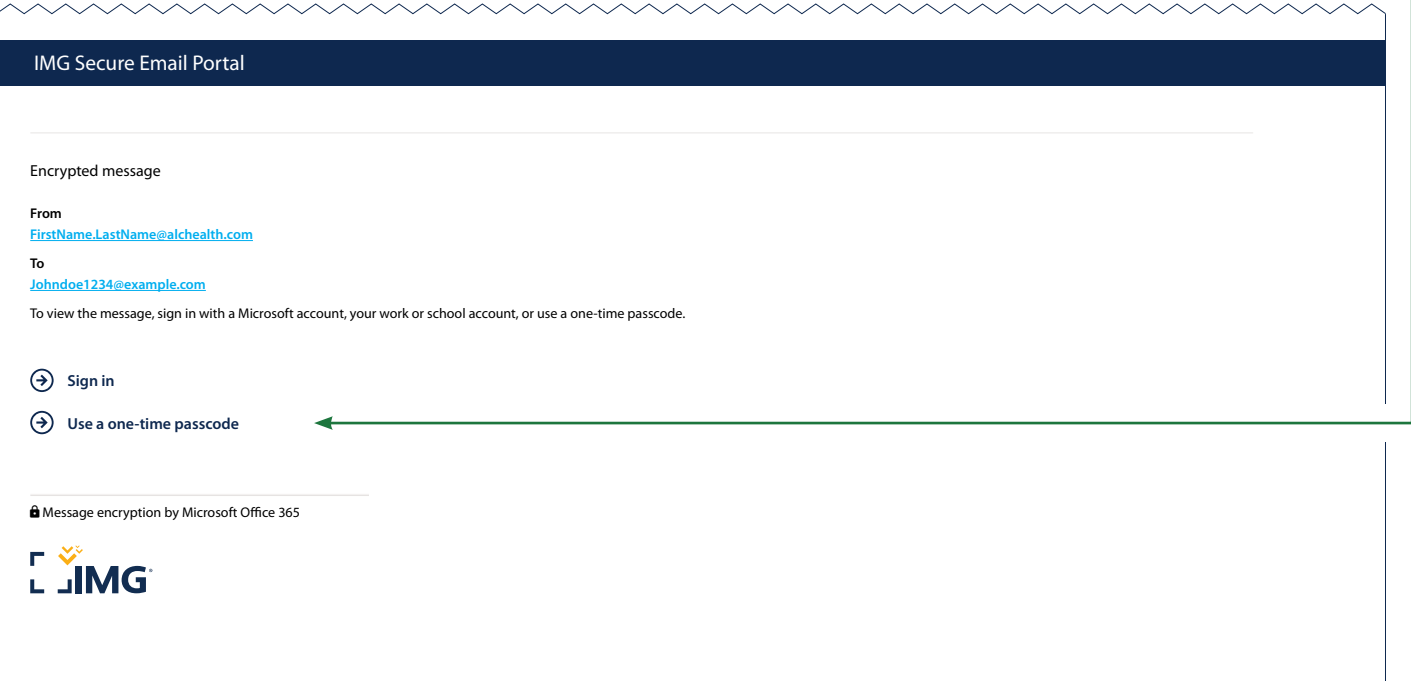

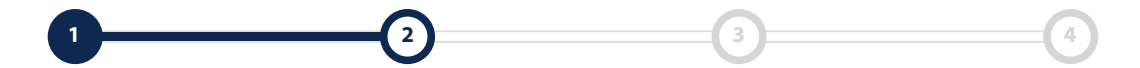

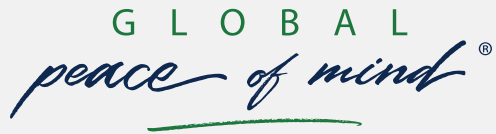

Chanctonfold Barn, Chanctonfold, Horsham Road, Steying BN44 3AA | Phone: **+44 (0) 330 333 6686** | Email: **[claims@alchealth.com](mailto:claims%40alchealth.com?subject=)**

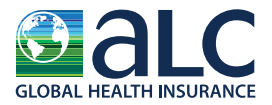

### **STEP 3a**

The one-time passcode will be sent to the email address where you received the secure email. Once you receive the passcode, enter it into the blank field and select **"Continue."**

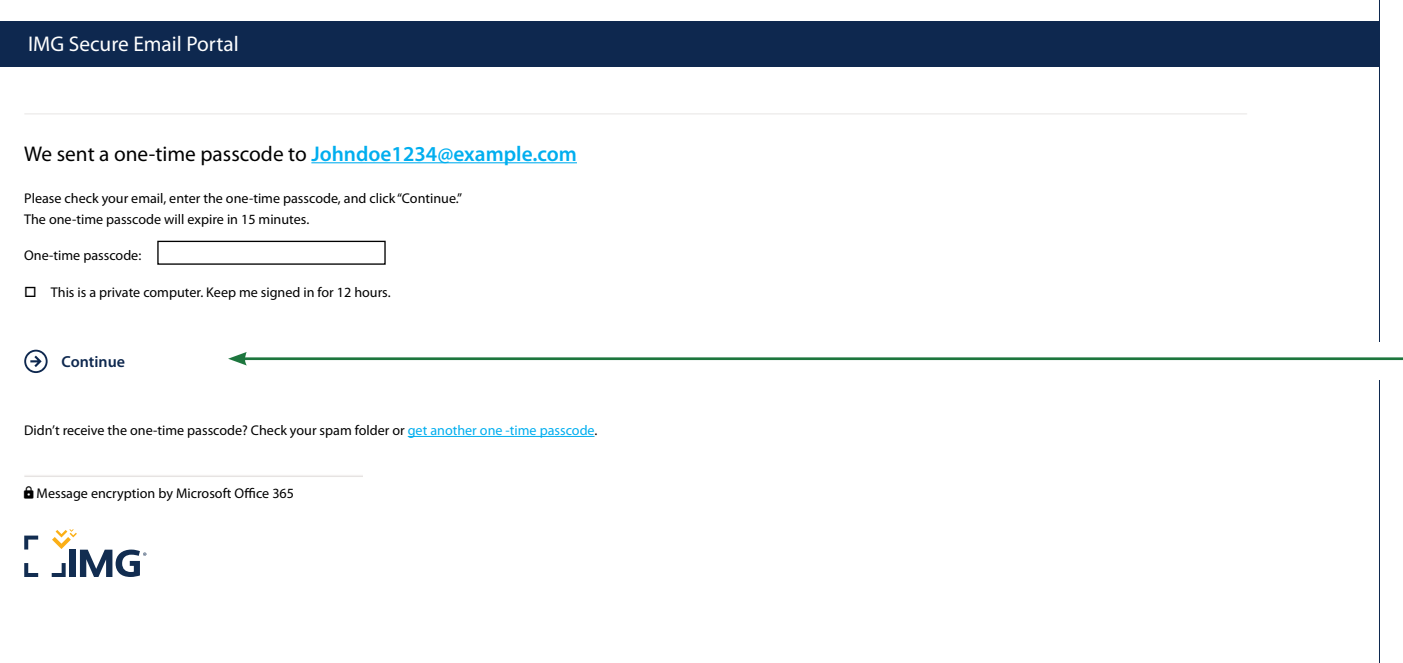

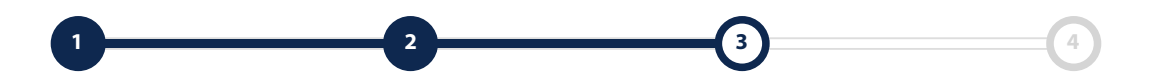

 $G$  L O B A L<br>peace of mind

Chanctonfold Barn, Chanctonfold, Horsham Road, Steying BN44 3AA | Phone: **+44 (0) 330 333 6686** | Email: **[claims@alchealth.com](mailto:claims%40alchealth.com?subject=)**

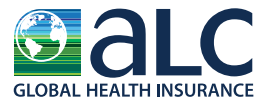

### **STEP 3b**

The one-time passcode will be sent to the email address where you received the secure email. Once you receive the passcode, enter it into the blank field and select **"Continue."**

Your one-time passcode to view the message  $lnbox x$ 

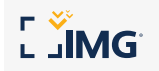

Here is your one-time passcode

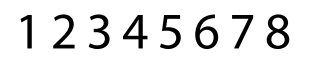

To view your message, enter the code in the web page where you requested it. NOTE: This one-time passcode expires 15 minutes after it was requested.

Don't want to use one-time passcode every time you get a protected message? Use your email address to create a Microsoft accorded

This message is automatically generated. Please don't reply to it.

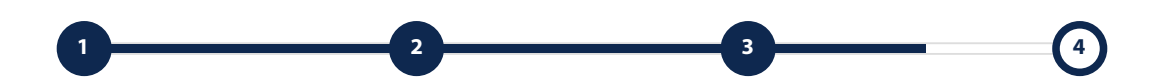

 $G$  L O B A L<br>peace of mind

Chanctonfold Barn, Chanctonfold, Horsham Road, Steying BN44 3AA | Phone: **+44 (0) 330 333 6686** | Email: **[claims@alchealth.com](mailto:claims%40alchealth.com?subject=)**

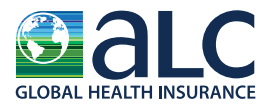

### **STEP 4**

Access the secured message.  $\leftarrow$ 

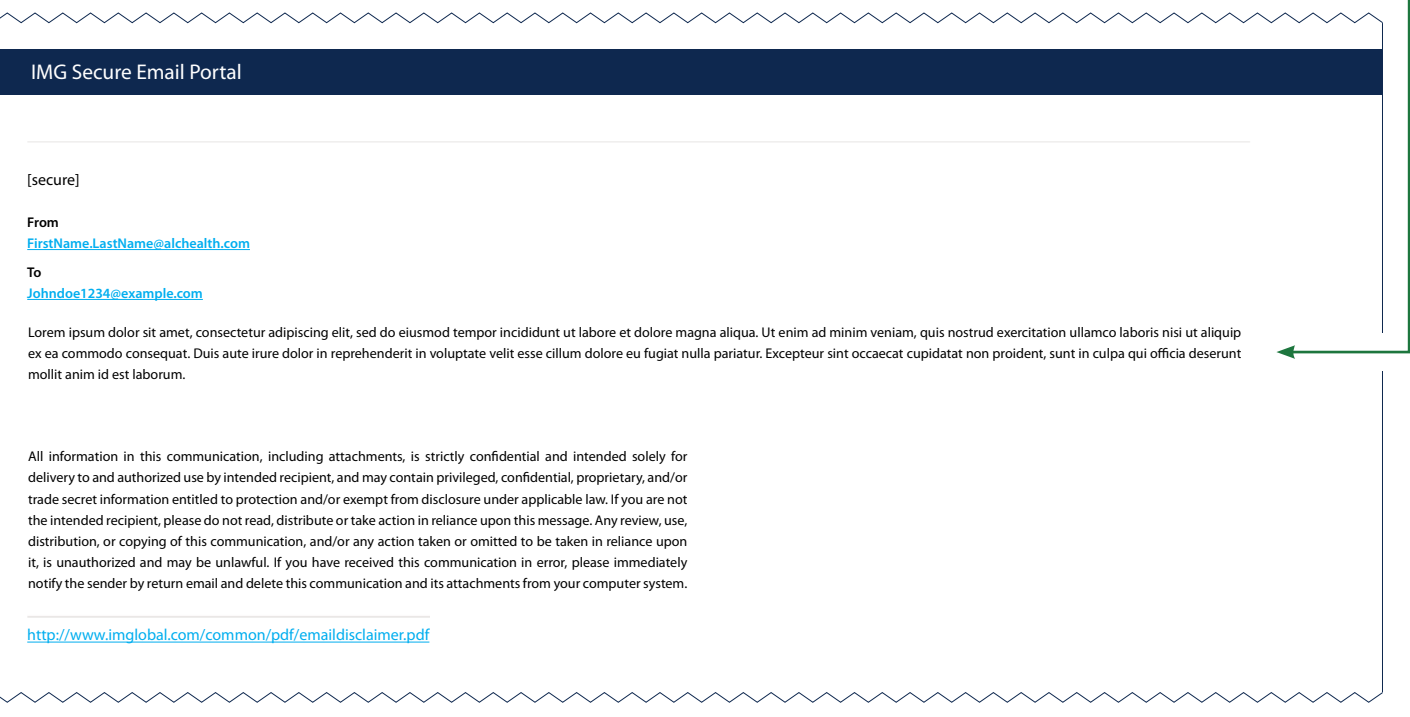

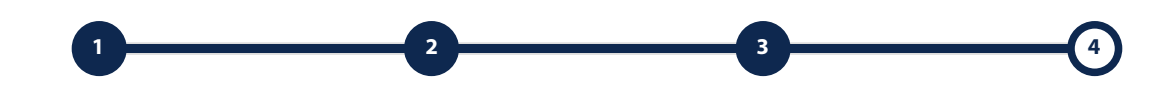

 $G$  L O B A L<br>peace of mind

Chanctonfold Barn, Chanctonfold, Horsham Road, Steying BN44 3AA | Phone: **+44 (0) 330 333 6686** | Email: **[claims@alchealth.com](mailto:claims%40alchealth.com?subject=)**